# **Sellos de gomaespuma**

# **Proyecto Maker**

Versión Silhouette Cameo

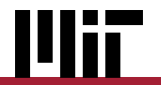

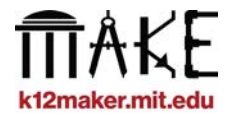

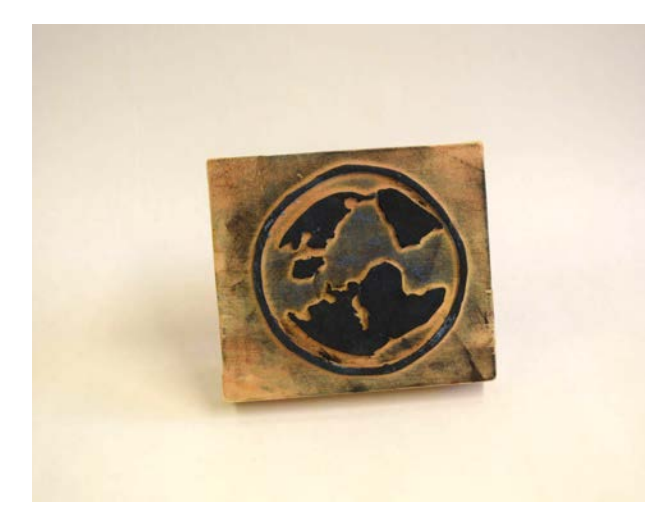

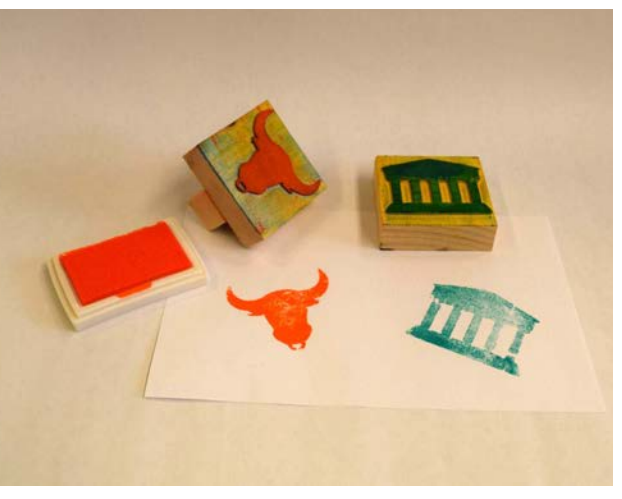

IIIii

**Las formas recortadas en planchas de gomaespuma se convierten en la parte del sello que tradicionalmente se hace con goma.**

**Pega la gomaespuma a un bloque de madera, presiónala sobre una almohadilla de tinta y ¡haz tu marca donde quieras!**

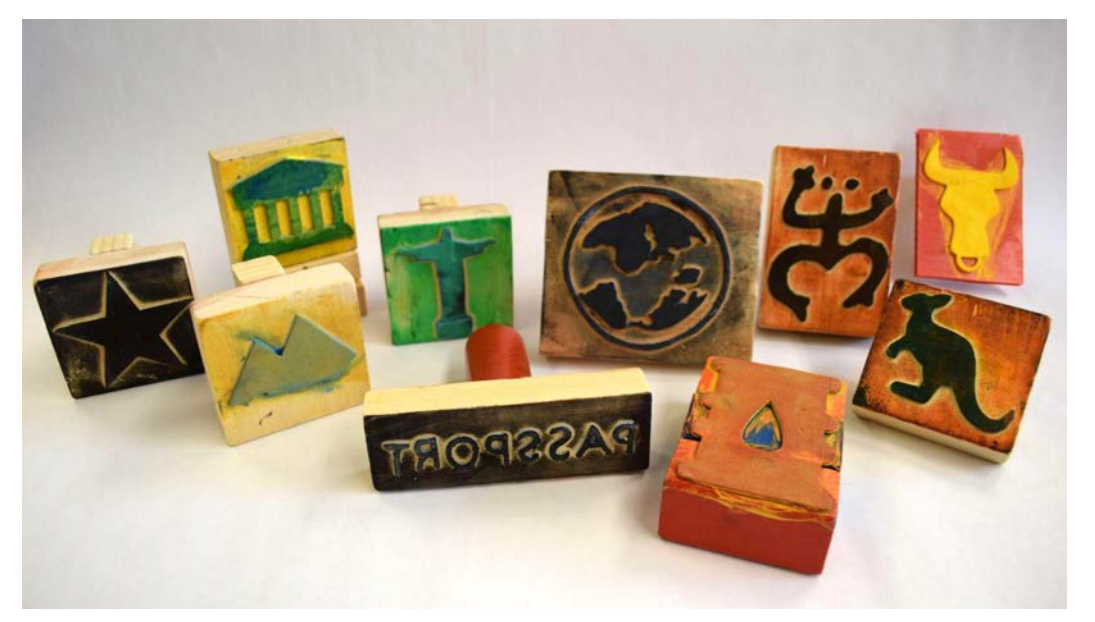

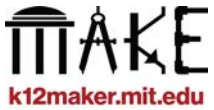

#### **Utilice este proyecto en cualquier área académica**

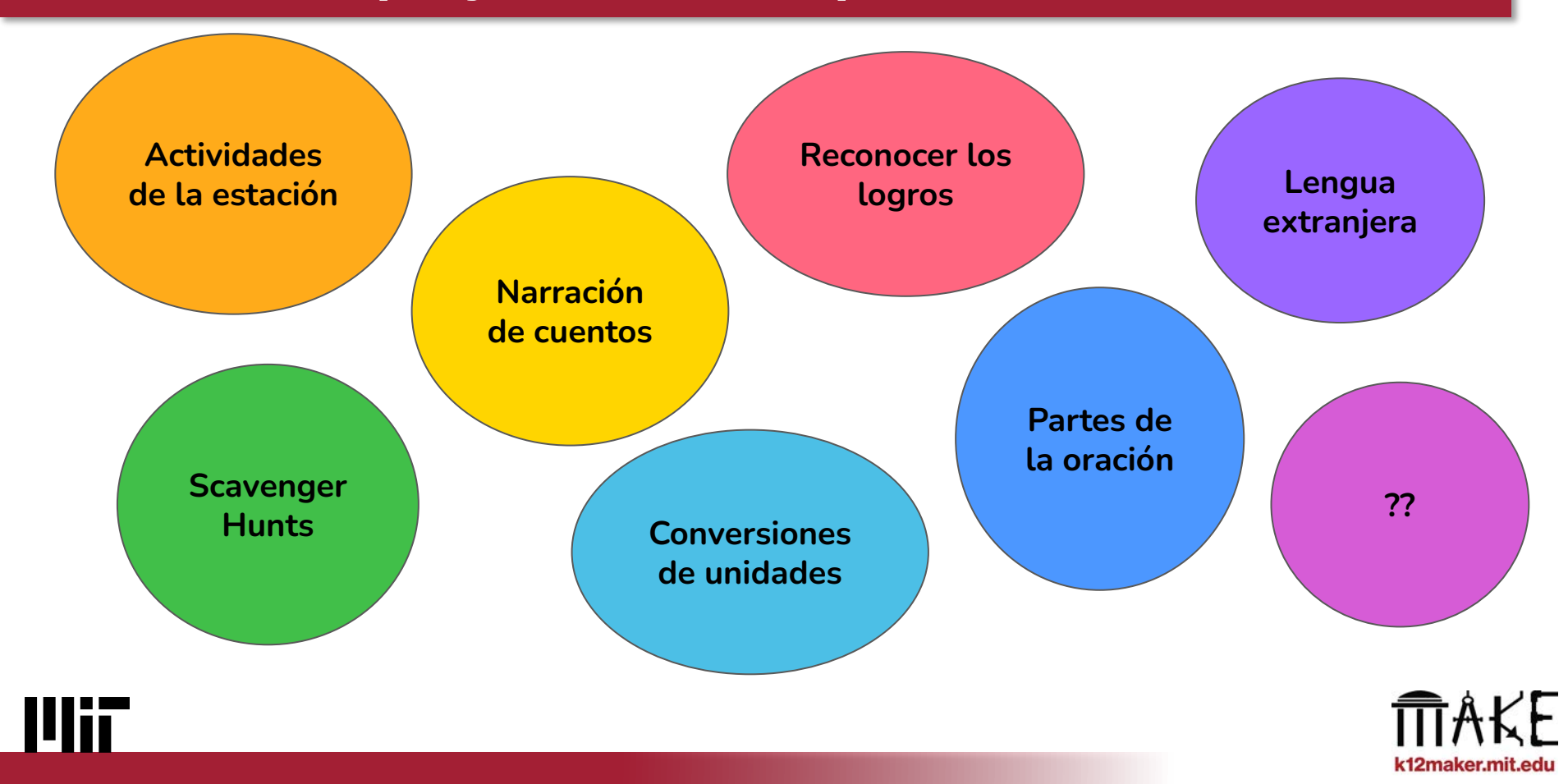

#### **Ejemplos de proyectos**

# **Sellos de pasaporte**

Utilizar recursos en línea para representar objetos de la vida real a través de un sello

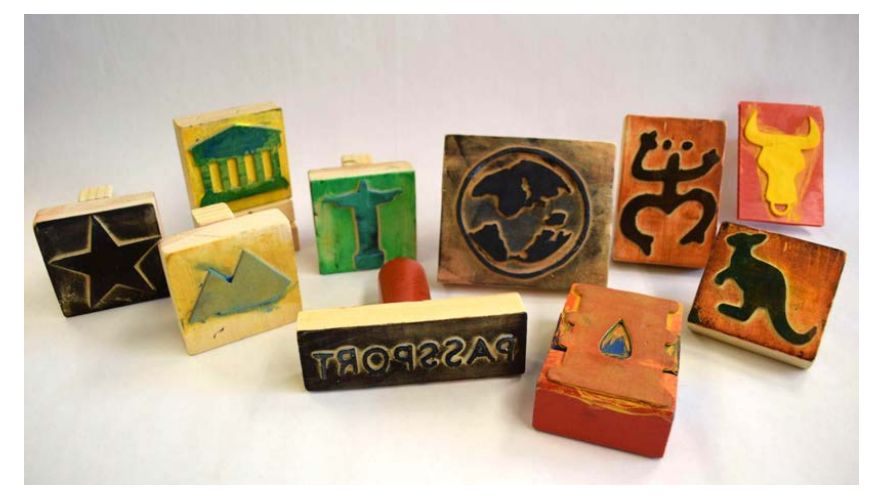

# **Dejar mi huella**

Convierta imágenes únicas dibujadas a mano en sellos personalizados

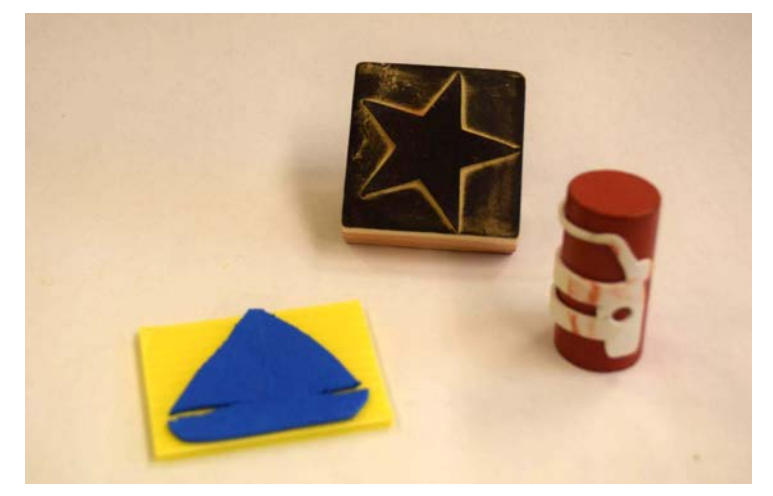

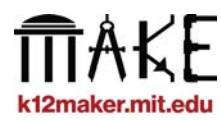

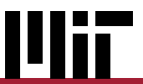

#### **Instrumentos y materiales**

- **Gomaespuma de 1,5 mm de grosor**
- **Base resistente (bloque de madera)**
- **Papel y rotulador grueso**
- Pegamento u otro adhesivo fuerte
- **Almohadillas de tinta**
- **Cinta adhesiva**
- **Cortador de vinilo**
	- **Silhouette Cameo 4**
	- **Cuchilla manual de 2 mm o cuchilla Kraft**
- **Software Silhouette Studio**
	- *○ disponible en Windows, Mac*

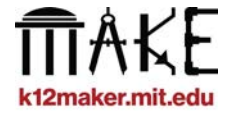

#### **Pasos del sello de gomaespuma**

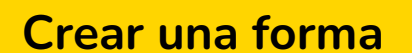

a mano o utilizando recursos en línea

**Recortar la forma**

**1 2 3**

en gomaespuma para manualidades con un cortador de vinilo

**Se fija a una base resistente**

como un bloque de madera utilizando un adhesivo

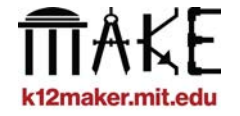

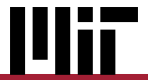

#### **Pasos del sello de gomaespuma**

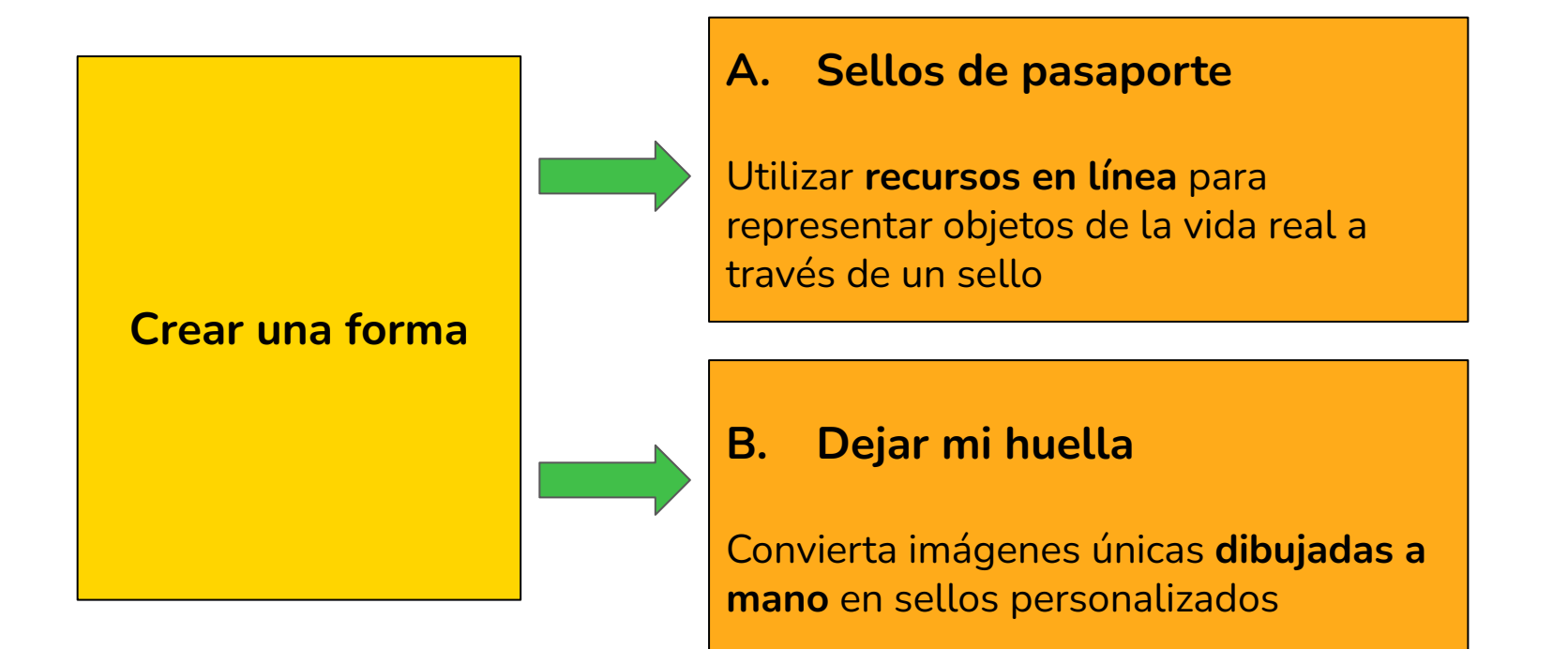

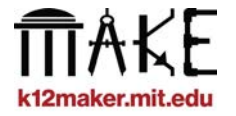

#### **Sellos de pasaporte - Buscar imagen**

#### **Buscar una forma en un recurso en línea**

- **Utilice imágenes libres de derechos para cualquier cosa que vaya a salir del entorno escolar**
- **Busca cuentas de educadores en recursos como The Noun Project, Adobe Express, y Canva**

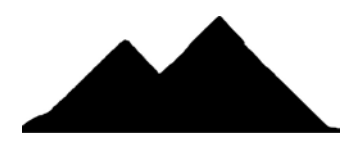

Canva

#### **Descargar la forma en un formato basado en píxeles**

*-* **La versión gratuita de Silhouette Studio acepta los formatos .jpg y .png**

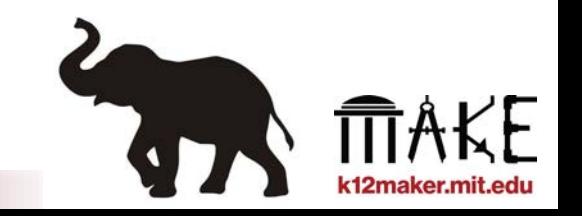

### **Sellos de pasaporte - Buscar imagen**

- **Las formas deben ser:**
- **Fácilmente reconocible**
- **- Las formas sólidas funcionan mejor.**
	- **Intenta añadir "silueta" a tus términos de búsqueda**
	- **Las imágenes no tienen por qué ser en blanco y negro**
- **Se puede cortar con la cortadora de vinilo**
	- **Los elementos deben tener un grosor mínimo de 2 mm**
	- **El tamaño total debe ser de unos 5 cm**

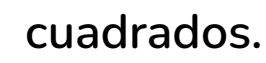

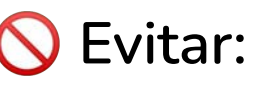

**- detalles finos que serán difíciles de cortar para la máquina de gomaespuma**

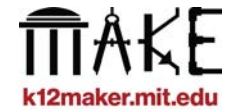

#### **Sellos de pasaporte - Buscar imagen**

**¿Cuál tiene más probabilidades de cortar bien la gomaespuma?**

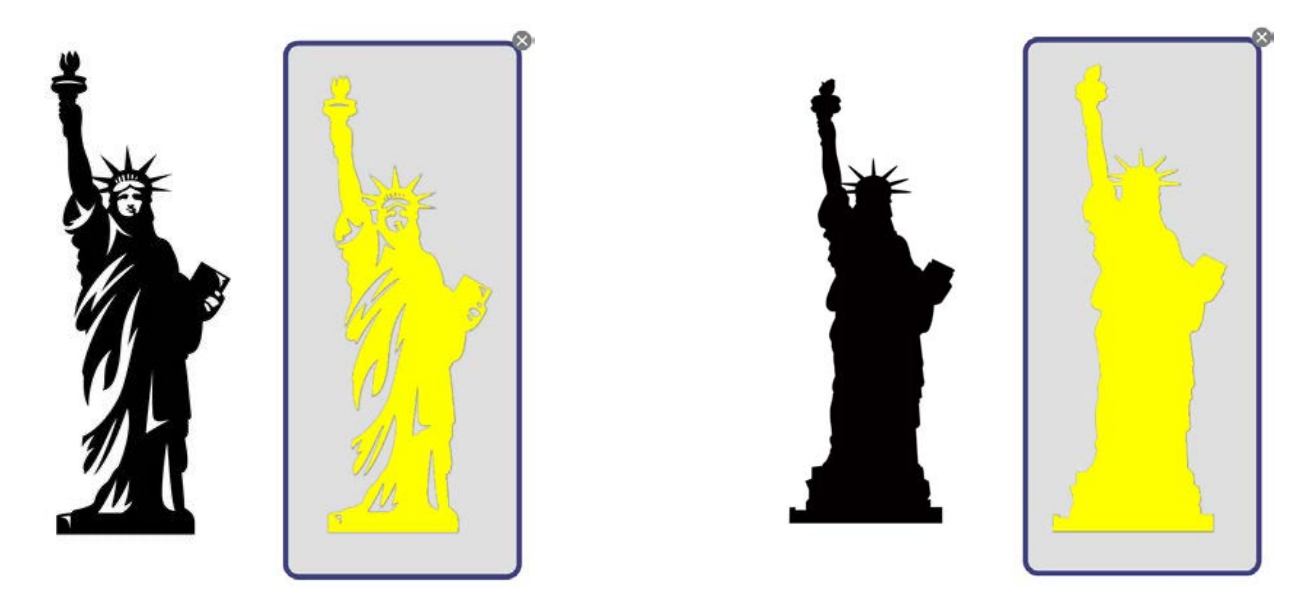

*Las formas negras son las siluetas originales y las amarillas están procesadas en Silhouette Studio.*

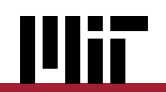

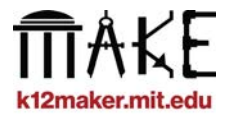

### <span id="page-10-0"></span>**Abrir imagen en Silhouette Studio**

#### **Abra y trace su forma**

- 1. **Inicia Silhouette Studio y abre tu imagen. La versión gratuita de Studio no abre archivos .svg: guarda tu imagen como .png o .jpg.**
- **2. Abra el panel Trazado y haga clic en "Seleccionar área de trazado". Dibuja una caja sobre tu forma. Haz clic en "Trazar" o "Trazar borde exterior" para terminar.**

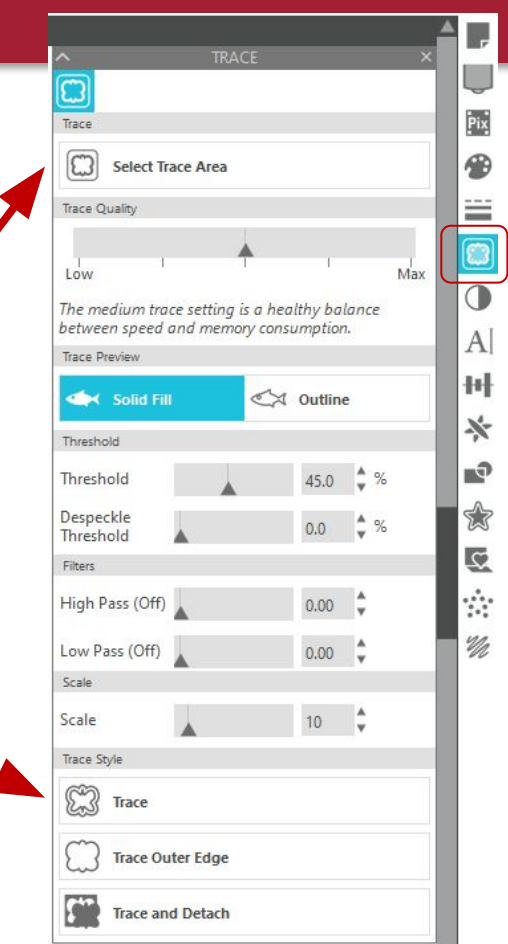

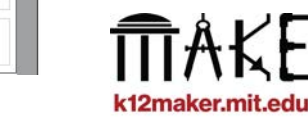

#### **Dejar mi huella - Crear imagen**

- **1. Dibujar a mano o trazar una imagen sólida con rotulador grueso**
- **2. Haz una foto de la imagen con un teléfono o una webcam**
- **3. Abre la imagen en Silhouette Studio (ver [diapositiva 11\)](#page-10-0)**

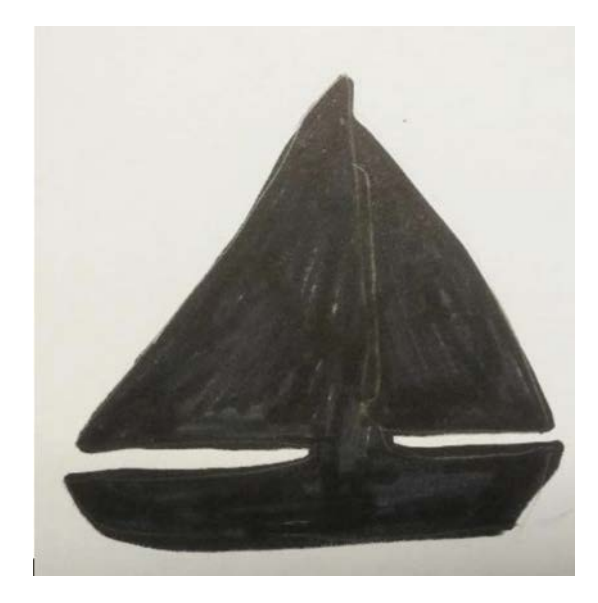

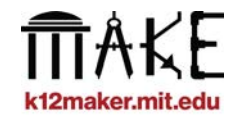

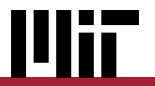

#### **Dejar mi huella - Crear imagen**

**Intente ajustar los controles deslizantes en el panel Trazado si no está satisfecho con los resultados del trazado.**

**Limpie las trazas imperfectas con la función Editar puntos: haga doble clic en la trayectoria trazada para acceder a ella y, a continuación, seleccione y elimine o mueva los puntos.**

**Puedes probar picsvg.com para obtener mejores resultados, pero recuerda que la versión gratuita de Silhouette Studio no abre archivos .svg, por lo que tendrás que hacer una captura de pantalla o convertirlos a .png o .jpg.**

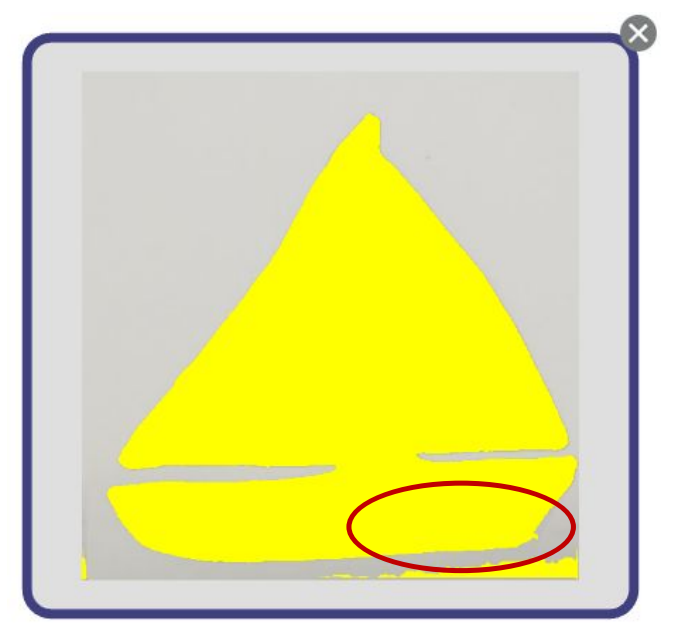

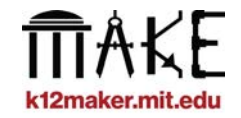

#### **Convertir imágenes en SVG con picsvg.com**

**Prueba los distintos filtros para ver cuál se adapta mejor a tu imagen.**

**- Los filtros internos funcionan bien para crear formas sólidas.**

**Descarga el SVG, conviértelo a .png o .jpg con una aplicación como Google Slides y, a** 

**continuación, cárgalo en Silhouette Studio (ver [diapositiva 11\)](#page-10-0).**

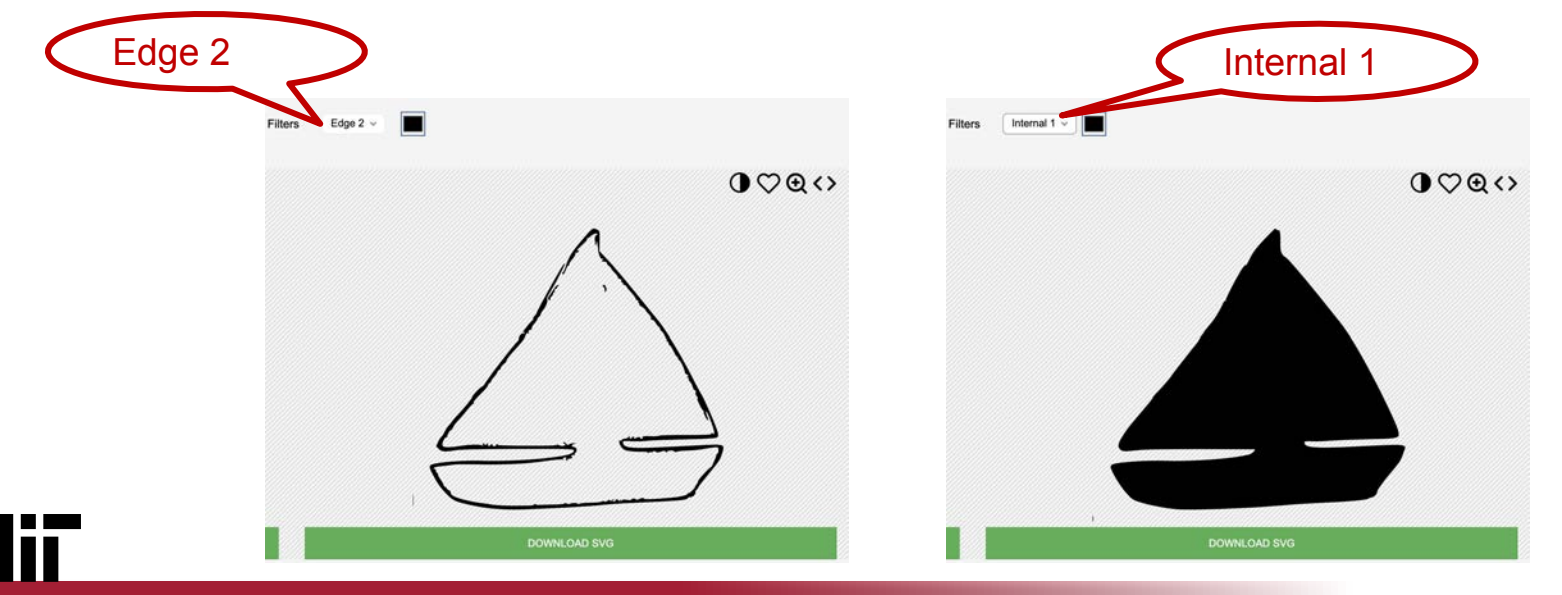

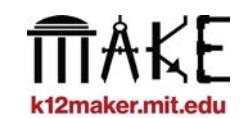

## **¡Envíalo!**

**Cambia a la pestaña Enviar para cortar.**

**Coloca tu objeto en la alfombrilla virtual donde debería recortarse en la vida real.**

**Es mejor evitar los bordes. Si usas gomaespuma, las imágenes deben estar al menos a dos centímetros de los bordes.**

**Instale la cuchilla adecuada y ajuste la configuración para cortar** 

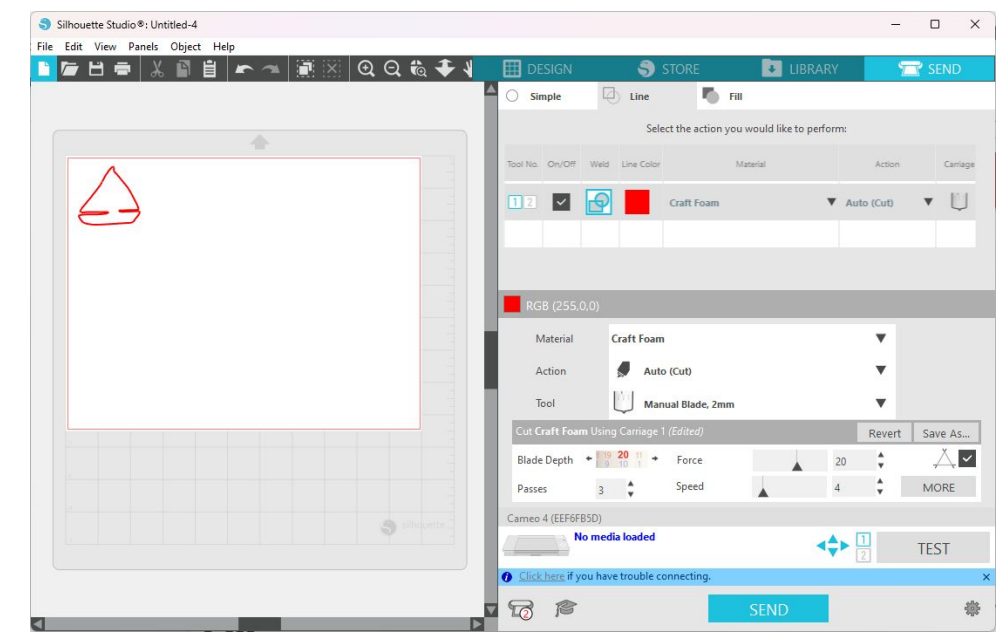

**gomaespuma. ¿Sólo tiene la cuchilla automática? Utilice gomaespuma más fina (1/32" o .8mm)**

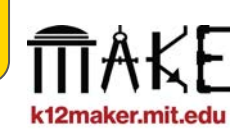

#### **Recortar formas en gomaespuma**

#### **Prepare la máquina y la alfombrilla de corte...**

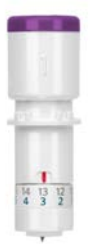

**Inserte la cuchilla manual de 2 mm**

**Si tu alfombrilla no es muy adherente, prueba a pegar la gomaespuma en su sitio para evitar que se aplaste o se amontone.**

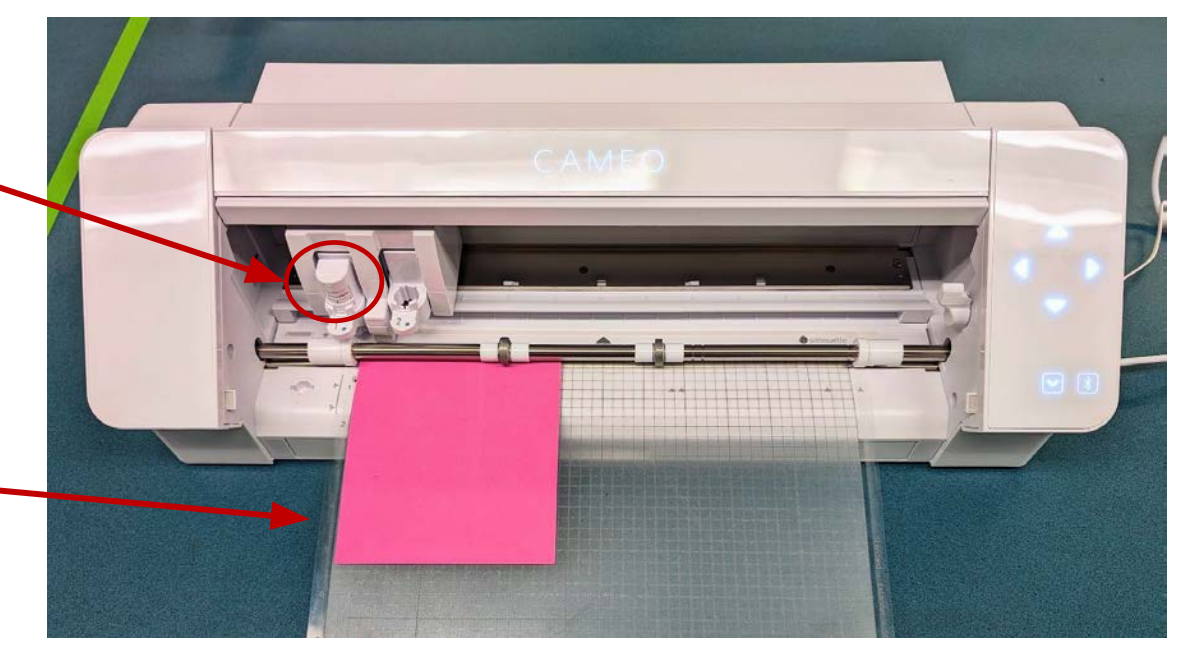

**Pulsa ENVIAR en Silhouette Studio para empezar a cortar**

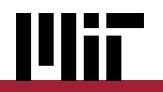

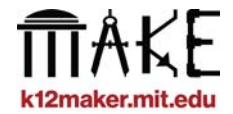

#### **Fije la forma recortada a la base**

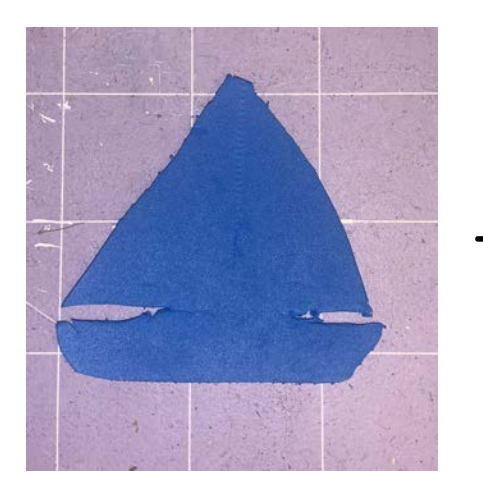

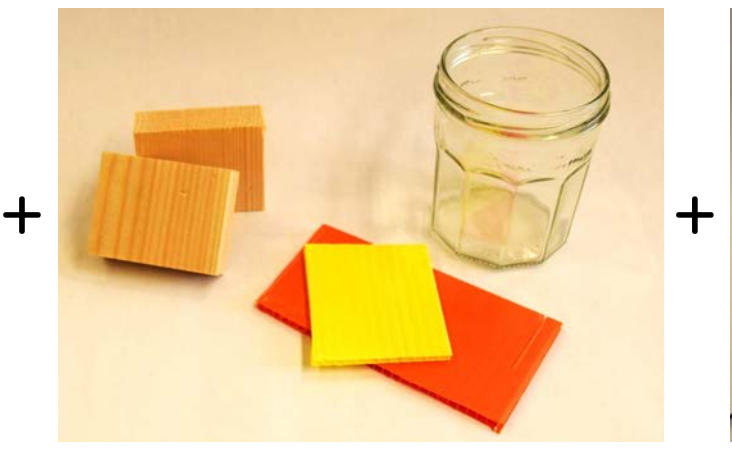

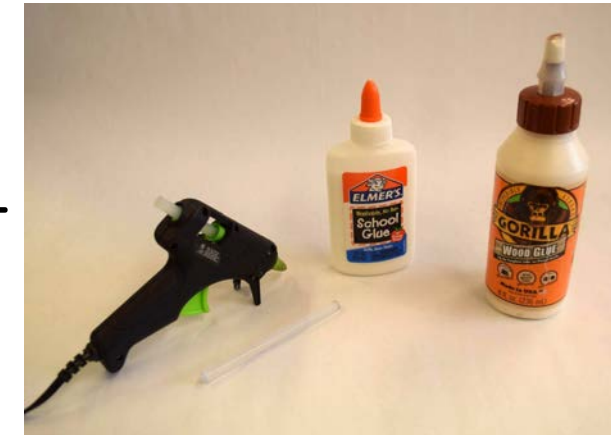

**Forma de gomaespuma Bloque base Adhesivo**

**= SELLO**

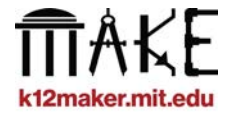

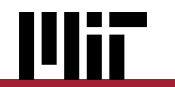

#### **Proyectos realizados**

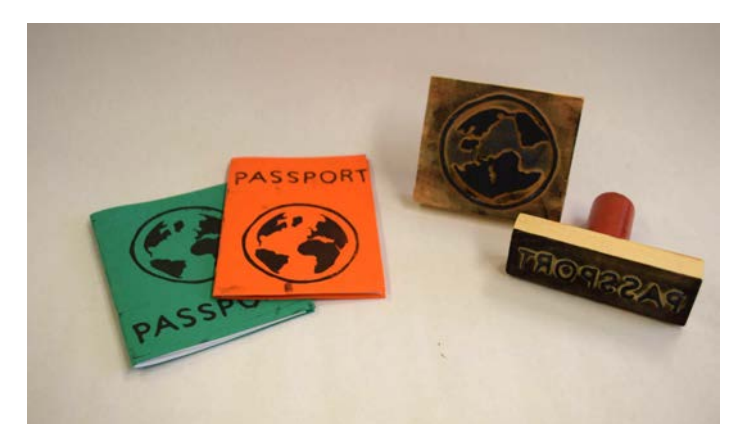

# **Veamos las tuyas**

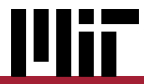

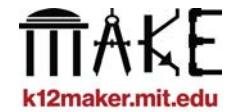

#### **Lo que nos gusta de este proyecto**

- ★ **Incorpora el diseño gráfico y la fabricación manual en un solo proyecto.**
- ★ **Los estudiantes deben pensar de forma crítica para transmitir su intención a través de gráficos**
- ★ **Es colaborativo**
	- **Muchos sellos pueden unirse para crear un despliegue gráfico intencionado o espontáneo**
- ★ **Son reutilizables**
	- **Los estudiantes pueden crear objetos que pueden utilizarse una y otra vez para diversos fines en el aula.**

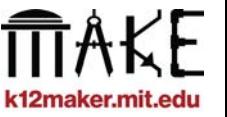

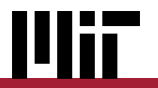